# **Table of Contents**

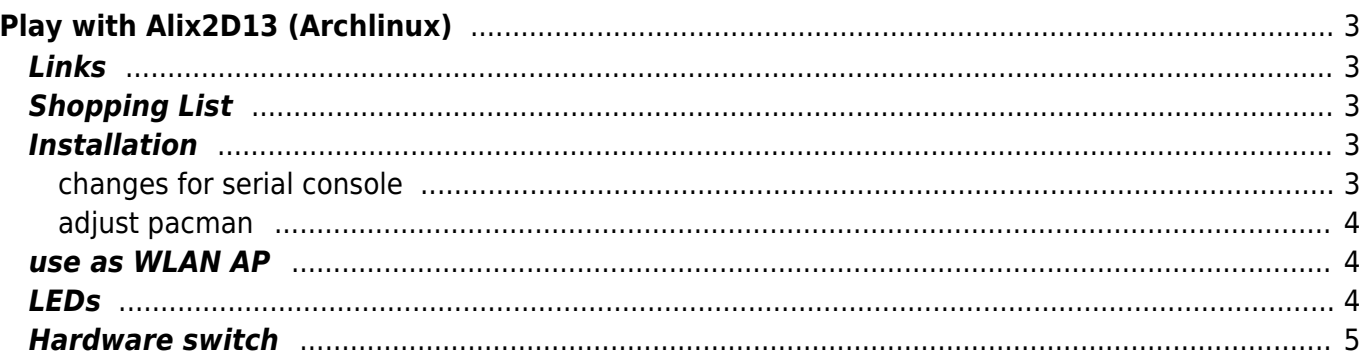

# <span id="page-2-0"></span>**Play with Alix2D13 (Archlinux)**

I bought an Alix board from [PCEngines](http://www.pcengines.ch/alix.htm) to experiment a little with it. Here are a few tips, no readymade solutions for router or something like that only independent problem solver to run the Alix with Archlinux.

## <span id="page-2-1"></span>**Links**

[Manual](http://www.alix-board.de/alix2.pdf) [OS list](http://www.pcengines.ch/alix.htm) **[Specs](http://www.pcengines.ch/alix2d13.htm)** 

# <span id="page-2-2"></span>**Shopping List**

- 1x ALIX.2D13 Bundle
- 1x TP-Link TL-WN861N WLAN Mini PCI
- 2x BIGtec WLAN Adaptercable SMA
- 2x TP-Link TL-ANT2405CL WLAN antenna

# <span id="page-2-3"></span>**Installation**

This Alix had no VGA connector and no normal BIOS it's sort of the essential version. No Boot from! There are a few documentations how to boot from stick or something link that with an help System on an a CF Card but I think the simplest way is to install the system on a CF using an other i686 PC or an virtual machine.

After you boot the CF inside your Alix you have to boot the fallback kernel because the autodetect hook is build for the machine on which you installed the system. The command mkinicpio -p linux fix this when running your system on the alix.

#### <span id="page-2-4"></span>**changes for serial console**

After installation we have to mad some adjustments to see something on the serial console. We have to set the serial option for syslinux and as kernel parameter.

#### [/boot/syslinux/syslinux.cfg](https://www.eanderalx.org/_export/code/linux/play_with_alix2d13?codeblock=0)

```
...
DEFAULT arch
PROMPT 0
SERIAL 0 38400
TIMEOUT 50
...
LABEL arch
```

```
 MENU LABEL Arch Linux
     LINUX ../vmlinuz-linux
     APPEND root=/dev/disk/by-label/root rw console=ttyS0,38400n8
     INITRD ../initramfs-linux.img
LABEL archfallback
     MENU LABEL Arch Linux Fallback
     LINUX ../vmlinuz-linux
     APPEND root=/dev/sda3 rw console=ttyS0,38400n8
     INITRD ../initramfs-linux-fallback.img
...
```
#### <span id="page-3-0"></span>**adjust pacman**

Pacman is not able to detect the architecture of the AMD Genode processor, so we have to set it static. Find  $Architecture = auto$  and change it.

[/etc/pacman.conf](https://www.eanderalx.org/_export/code/linux/play_with_alix2d13?codeblock=1)

```
...
Architecture = i686
...
```
### <span id="page-3-1"></span>**use as WLAN AP**

There is an very nice software which is well documented in the Arch Wiki, its called [hostapd.](https://wiki.archlinux.org/index.php/Software_Access_Point) Create an Bridge Interface on the first eth Port

[/etc/netctl/enp0s9-bridge](https://www.eanderalx.org/_export/code/linux/play_with_alix2d13?codeblock=2)

```
Description="Bridge for WLAN"
Interface=br0
Connection=bridge
BindsToInterfaces=(enp0s9)
IP=dhcp
```
and configure hostapt for me it worked on the first try.

### <span id="page-3-2"></span>**LEDs**

On the Alix 2D13 are three LEDs. Where you power on the Alix first all three and where the system boots the first LED is on. To control it from the running system we need an kernel modul which is not In the Ubuntu or Debian Repos there is the [source Code](http://archive.ubuntu.com/ubuntu/pool/universe/l/leds-alix/leds-alix_0.0.1.orig.tar.gz) and the module could be compiled after an small adjustment to the code. Thanks to the arch forum i found out that I have to a the include

#include "linux/module.h"

afterwards the module could be compiled and installed. It work perfectly. [Here](http://wiki.debianforum.de/Debian_Squeeze_auf_einem_Alix_2D13#LEDs_ansteuern) some german Debian doku how to work with the control files. I write an simple cron to set the first led to load blinking after boot  $^1$ .

```
# m h dom mon dow command
@reboot echo heartbeat > /sys/class/leds/alix\:1/trigger
```
And when network is activ a activated the second led

```
...
ExecUpPost='echo 1 > /sys/class/leds/alix:2/brightness'
...
```
### <span id="page-4-0"></span>**Hardware switch**

Like the LEDs the hardware switch could be controlled via gpio. It's pin 24 $^{2}$ 

• activate pin 24

```
cd /sys/class/gpio
echo 24 > export
```
see /sys/class/gpio/GPIO24/value while press the switch

Here a very simple Script to read the hardware switch

[switch.sh](https://www.eanderalx.org/_export/code/linux/play_with_alix2d13?codeblock=7)

```
#!/bin/bash
LED FILE="/sys/class/leds/alix:1/brightness"
TASTER_FILE="/sys/class/gpio/GPIO24/value"
if [ -e $LED FILE ]; then
    if [ ! -e $TASTER FILE ]; then
         echo 24 > /sys/class/gpio/export
     fi
    while [ -e $TASTER FILE ]; do
        if [ $(cat $TASTER FILE) == "0" ]; thenecho 0 > $LED FILE
         else
             echo 1 > $LED_FILE
         fi
         sleep 2
     done
```
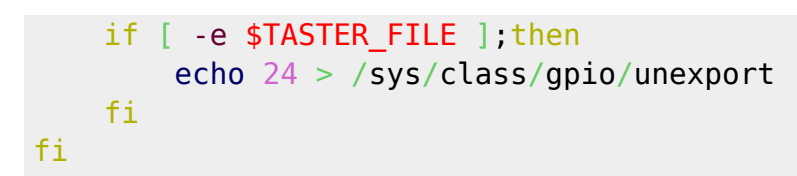

#### **That's all for now, perhaps more later!**

[1\)](#page--1-0) which is here when cronie starts [2\)](#page--1-0) google knows ;)

From: <https://www.eanderalx.org/>- **EanderAlx.org**

Permanent link: **[https://www.eanderalx.org/linux/play\\_with\\_alix2d13](https://www.eanderalx.org/linux/play_with_alix2d13)**

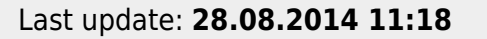

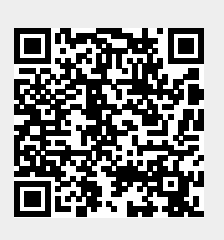